## How to find academic (peer reviewed) journal articles in **EconLit**

Connect to **EconLit** through our moodle database course, Library Information Sources for [Business Students](https://moodle.brookes.ac.uk/course/view.php?id=37663) or via our [Business, Marketing and Economics](https://www.brookes.ac.uk/Library/Subject-help/Business--Marketing-and-Economics/) library home page. If you are not already logged in, you will be asked to enter your Brookes username and password.

1. From the **EconLit** home page type in your keyword/s for your search. Add quotation marks around two or more words if you want to search for them as a phrase.

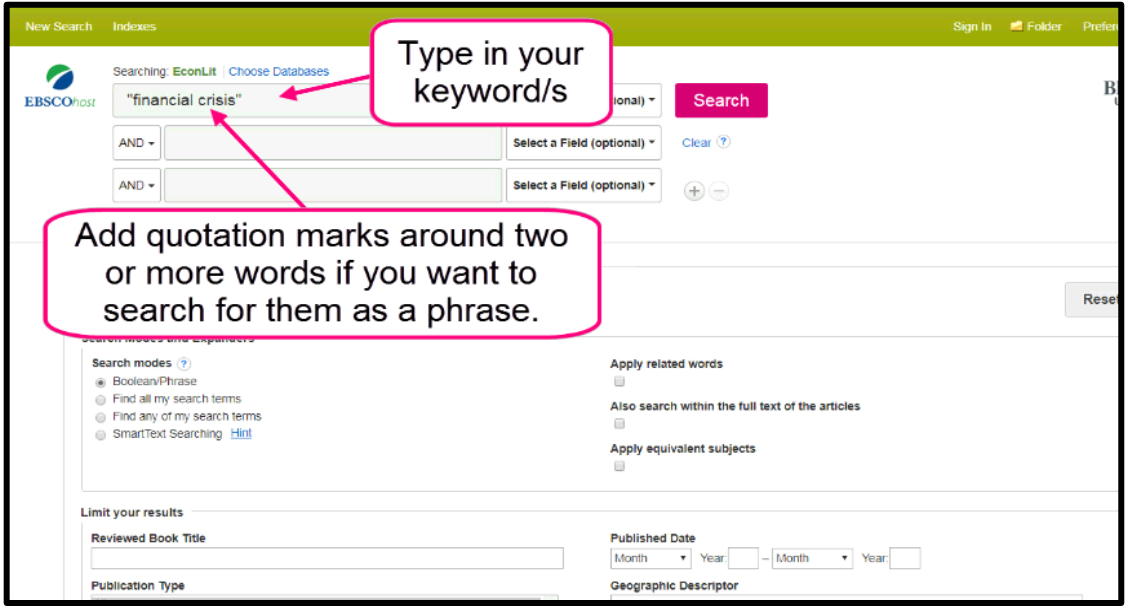

2. From the drop-down menu you have the option to **Select a Field**. For example, by selecting TI Title, EconLit will retrieve items that contain "financial crisis" in the title.

![](_page_0_Picture_77.jpeg)

3. You also have the option to include additional keywords in your search (e.g. impact).

![](_page_1_Picture_34.jpeg)

4. To refine your search to retrieve academic (peer reviewed) journal articles scroll down to the refine options. Select the tick box for **Academic Journals**.

![](_page_1_Picture_35.jpeg)

5. **Academic Journals** has been added to our search criteria.

![](_page_2_Picture_3.jpeg)

6. To further refine your search by date range select **Limit To**.

![](_page_2_Picture_5.jpeg)

7. Not all articles will be available, but if we have access to an article you will see the **Full text via Oxford Brookes University Library** link.

![](_page_3_Picture_3.jpeg)

8. Click on the link to access article

![](_page_3_Picture_5.jpeg)

9. In the **Tools** are you have the option to print, email, cite or export.

![](_page_4_Picture_60.jpeg)

10. One thing to note – if a journal article is not available through **EconLit** it is advisable to make a note of the journal title and go to our Journal titles tab on the library home page to see whether we have a subscription to it.

![](_page_4_Picture_61.jpeg)

If you need further help using **EconLit** please contact the business librarians at [businesslibrarians@brookes.ac.uk](mailto:businesslibrarians@brookes.ac.uk) or on 01865 485851. Alternatively, please feel free to drop in and speak to us.